### **Inhaltsverzeichnis**

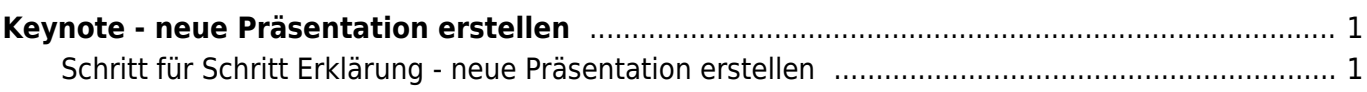

Last update: 2022/02/14 11:30 ipad\_apps:keynote:keynote\_neue\_praesentation https://wiki.hedingen.schule/doku.php?id=ipad\_apps:keynote:keynote\_neue\_praesentation

## <span id="page-2-0"></span>**Keynote - neue Präsentation erstellen**

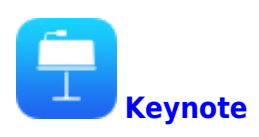

Hier zeigen wir dir, wie du eine neue Präsentation erstellst.

#### <span id="page-2-1"></span>**Schritt für Schritt Erklärung - neue Präsentation erstellen**

#### **Schritt 1 - Keynote öffnen und Präsentation erstellen**

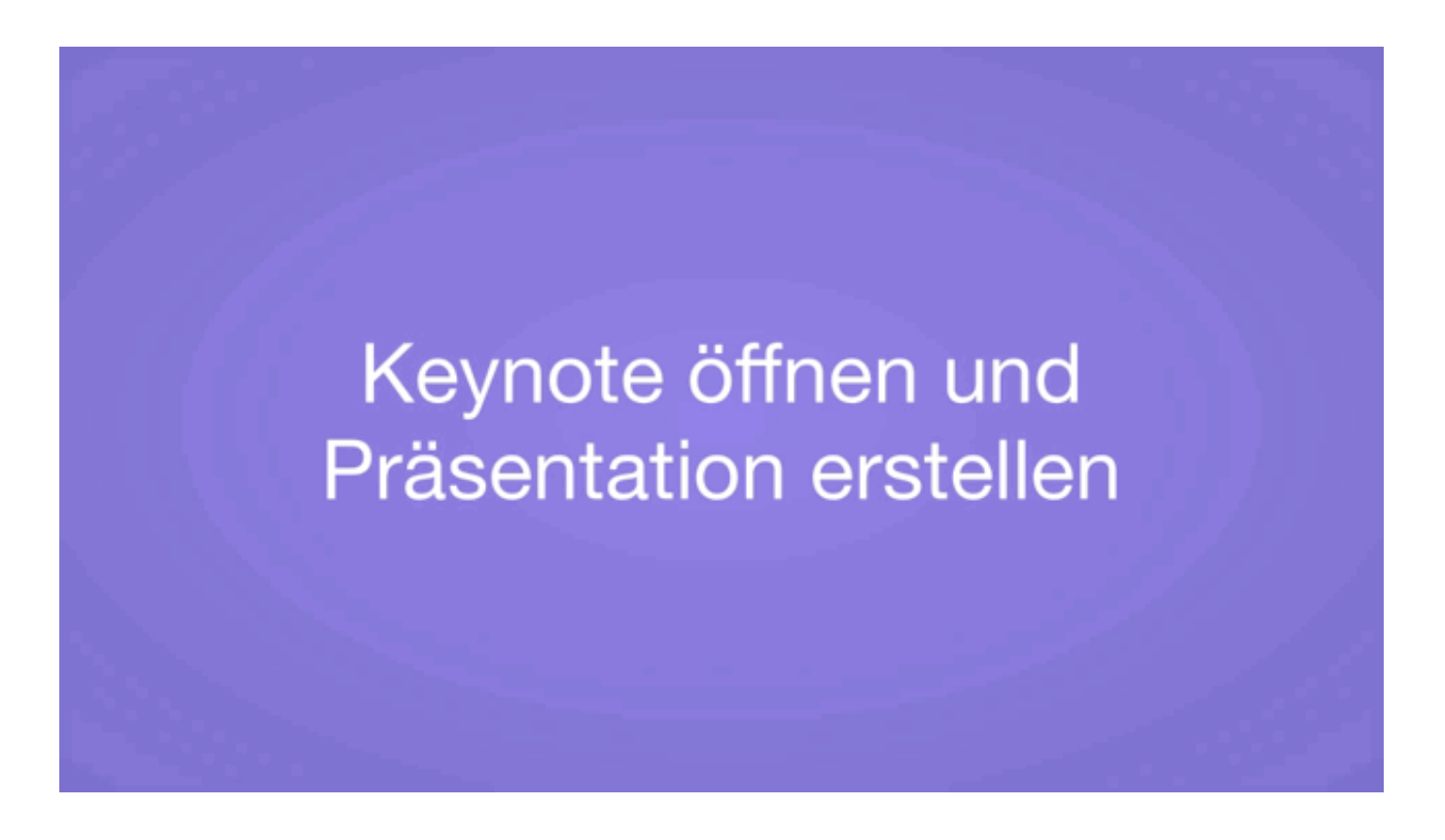

Last<br>update: update: 2022/02/14 ipad\_apps:keynote:keynote\_neue\_praesentation https://wiki.hedingen.schule/doku.php?id=ipad\_apps:keynote:keynote\_neue\_praesentation 11:30

#### **Schritt 2 - Der Präsentation einen Namen geben**

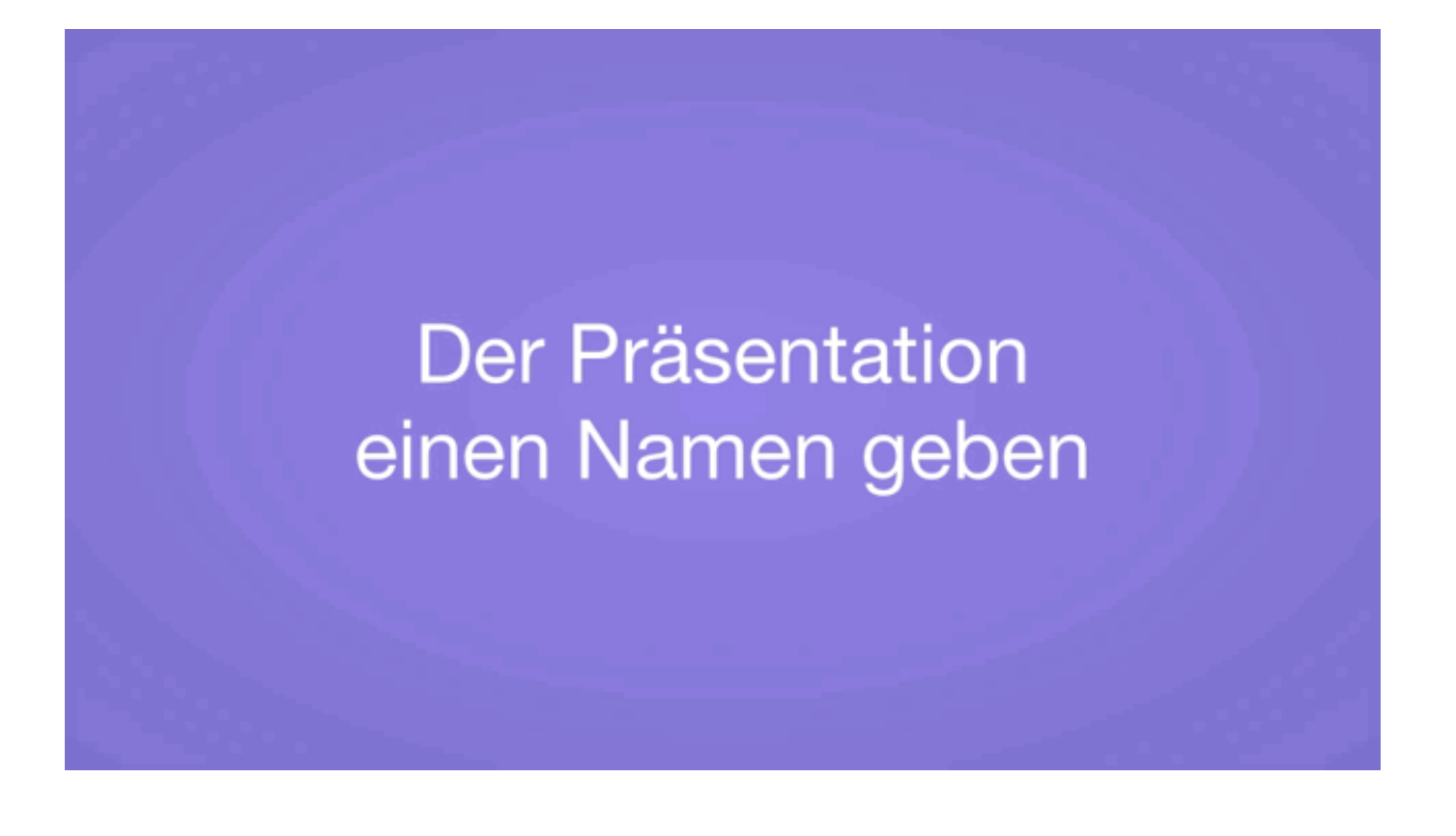

#### **Schritt 2 - Vorlagen auf der Folie löschen**

Falls du die Vorlagen nicht brauchst, kannst du sie löschen.

# Vorlagen auf der Folien löschen

From: <https://wiki.hedingen.schule/>- **Wiki der Schule Hedingen**

Permanent link: **[https://wiki.hedingen.schule/doku.php?id=ipad\\_apps:keynote:keynote\\_neue\\_praesentation](https://wiki.hedingen.schule/doku.php?id=ipad_apps:keynote:keynote_neue_praesentation)**

Last update: **2022/02/14 11:30**